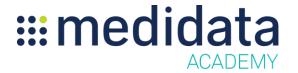

## **Grants Manager Analysis**

#### eLearning Outline

#### **Course Description:**

This is a 3-course series that provides a comprehensive overview and demonstration of the Grants Manager Analysis application. End users will learn key concepts and features, as well as see how to use the product interface.

# **Part I: Introduction to Grants Manager Analysis**

This is the first in a three-part series on Grants Manager Analysis, and is required for all end-users of Grants Manager Analysis.

In this part, the user will learn:

- what Grants Manager Analysis is used for
- what data is used within Grants Manager Analysis, and
- how to log into Grants Manager Analysis through iMedidata

Approximate Duration: ~10 minutes

| Course                                       | Topic                                        |
|----------------------------------------------|----------------------------------------------|
| Part I: Introduction to GM Analysis (9 mins) | Objectives                                   |
|                                              | What is GM Analysis and what is it used for? |
|                                              | Logging into GM Analysis                     |
|                                              | Application Screen Layout                    |
| Conclusion/Next Steps (30 seconds)           | What to do next                              |
| Attestation (30 seconds)                     | User attests online to completing the course |

© Copyright 2015 Medidata Solutions, Inc. All rights reserved.

Document Version 1.0 Page 1 of 3

## Part II: Navigating the Grants Manager Analysis Interface

This is the second in a three-part series on Grants Manager Analysis, and is required for all endusers of Grants Manager Analysis. The user must complete Part I in order to take this course.

In this part, the user will learn:

- the application screen layout for Grants Manager Analysis, and
- how to navigate tabs in Grants Manager Analysis

Approximate Duration: ~13 minutes

| Course                                                  | Topic                                        |
|---------------------------------------------------------|----------------------------------------------|
| Part II: Navigating the GM Analysis Interface (12 mins) | Objectives                                   |
|                                                         | Navigating tabs within GM Analysis           |
|                                                         | Protocols tab                                |
|                                                         | Sites tab                                    |
|                                                         | Investigators tab                            |
|                                                         | Custom tab                                   |
| Conclusion/Next Steps (30 seconds)                      | What to do next                              |
| Attestation (30 seconds)                                | User attests online to completing the course |

# Part III: Searching and Exporting in Grants Manager Analysis

This is the third in a three-part series on Grants Manager Analysis, and is required for all end-users of Grants Manager Analysis. The user must complete Part I and Part II in this series in order to take this course.

In this part, the user will learn:

- sort and filter results
- export in Grants Manager Analysis

Approximate Duration: ~10 minutes

| Course                                                    | Topic                                        |
|-----------------------------------------------------------|----------------------------------------------|
| Part III: Searching and Exporting in GM Analysis (9 mins) | Objectives                                   |
|                                                           | Searching                                    |
|                                                           | Exporting                                    |
| Conclusion/Next Steps (30 seconds)                        | What to do next                              |
| Attestation (30 seconds)                                  | User attests online to completing the course |